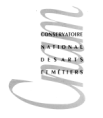

## Développement Web avancé (NFA017)

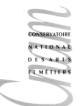

première session Juin 2011

 $\overline{\text{Durée}: 2h}$ Modalités : Tous documents papiers autorisés.

## Carnet d'adresse

Afin de créer un carnet d'adresse en ligne vous avez exécuté sans erreur le code php suivant et le texte de la ligne 18 s'est correctement affiché.

```
1: <?php
```

```
2: $con=mysql_connect("localhost","root","") or
3: die("connection localhost impossible");
4: mysql_query("CREATE DATABASE nfa017_2011",$con) or
5: die("erreur à la creation de la base");
6: mysql_select_db("nfa017_201",$con);
7: $sql="CREATE TABLE Personne(
8: id int NOT NULL AUTO_INCREMENT,
9: nom varchar(20),
10: prenom varchar(20),
11: mail varchar(20),
12: tel varchar(10),
13: PRIMARY KEY (id)
14: )":
15: mysql_query($sql)or
16: die("erreur à la creation des tables");
17: mysql_close($con);
18: echo "la base nfa017_2011 et sa table Personne ont été crées"
?>
```
Par ailleurs, vous disposez déjà d'un carnet d'adresse, issue d'un tableur, sauvegardé, au format csv, dans un fichier nommé adresses.csv dont les 5 premières lignes sont listées ci-dessous.

```
"Proviste","Alain","0140270000","alain.proviste@cnam.fr"
"Tim",Vic","0140270001","vic.tim@cnam.fr"
"Covert","Harry","0900000011","harry.covert@cnam.fr"
"help","","118008","help@pagesjaune.fr"
"Némard", "Jean", "0140270002", "jean.nemard@cnam.fr"
...
```
- 1. Ecrivez le code php nécessaire pour automatiser la récupération des données issues du tableur (votre code doit donc lire le fichier csv, récupérer les données et les insérer dans la table Personne de la base nfa017 2011)
- 2. Vous voulez maintenant que tout le monde puisse, via une page web, rechercher des coordonnées par le nom et le prénom dans votre carnet. Écrire le code nécessaire pour rendre cela possible ; il faut ´ecrire un formulaire et son code de traitement (vous pouvez le faire, au choix, avec un ou plusieurs fichiers).
- 3. Comme votre carnet à grossi, vous décidez de l'organiser en regroupant les personnes selon des catégories (par exemple Amis, Famille, Professionnel ...). Écrire le code php permettant de créer une table, nommée PersCat, pour pouvoir associer une personne à une catégorie (une personne peut être dans plusieurs catégories à la fois ; par exemple : Amis et Professionnel).
- 4. Écrire un programme php, nommé associer.php tel que lors de l'appel à l'url

associer.php?nom=unnom&prenom=unprenon&cat=unecategorie

la personne de nom unnom et de prenom unprenom si elle existe soit ajoutée à la catégorie unecategorie ; si la personne n'existe pas, il ne se passe rien ; si la catégorie n'existe pas elle est crée et la personne lui est associée; si la personne est déjà associée à cette catégorie, il ne se passe rien.

- 5. Vous décidez maintenant que pour être sure d'être toujours à jour, vous voulez permettre à chaque personne de modifier ses coordonnées en cas de changement. Pour cela vous voulez pourvoir associer `a chaque personne un mot de passe.
	- (a) Écrire le code permettant de créer la table nécessaire.
	- (b) Vous disposez des fonctions mailCode(\$email,\$message) et genereNouveauMdP() ; permettant respectivement d'envoyer le message \$message `a l'adresse \$email et de générer un nouveau mot de passe.  $\acute{E}$ crire une fonction générant pour chaque personne du carnet un nouveau mot de passe,

le stockant dans la base et l'envoyant à la personne dans un message l'informant que ce mot de passe permet de modifier ses coordonnées.

- (c) Écrire le code affichant un formulaire demandant d'entrer un nom, un prénom, un mot de passe, un téléphone et un mail.
- (d) Ecrire le code de traitement de ce formulaire. Si la personne n'existe pas ou si le mot de ´ passe n'est pas bon, il ne se passe rien ; Sinon le numéro de téléphone et le mail fournis remplacent les anciens dans la base.